## Eseményvezérelt és Vizuális Programozás ZH 2 – 2021. ősz – példa feladat konzultációra

A feladat egy UWP alkalmazás elkészítése, melynek felhasználói felületén megjelenik egy "Szia!" felirat, egy csúszka (Slider), egy nyomógomb és egy téglalap. Ha a csúszka értéke 50-nél kisebb, a téglalap piros, egyébként zöld. A nyomógombot megnyomva egy felugró ablakban megjelenik a csúszka aktuális értéke.

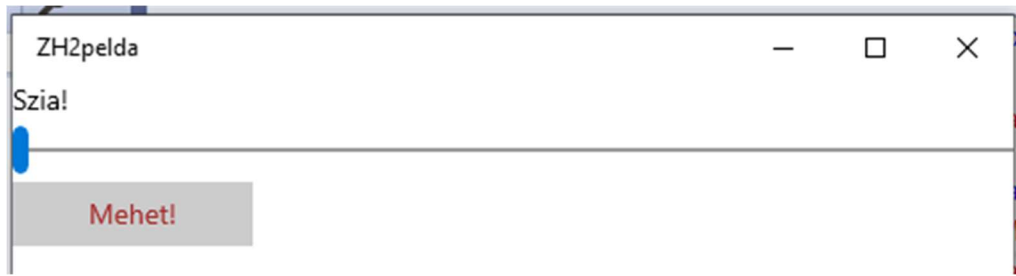

Induláskor (a téglalap még mindegy, hogy milyen színű):

A csúszkát mozgatva a téglalap színe a csúszka értékétől függ:

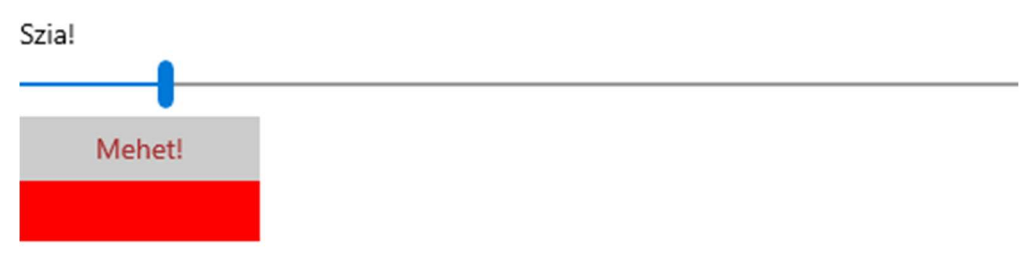

## A nyomógombot megnyomva egy felugró ablakban megjelenik a csúszka értéke:

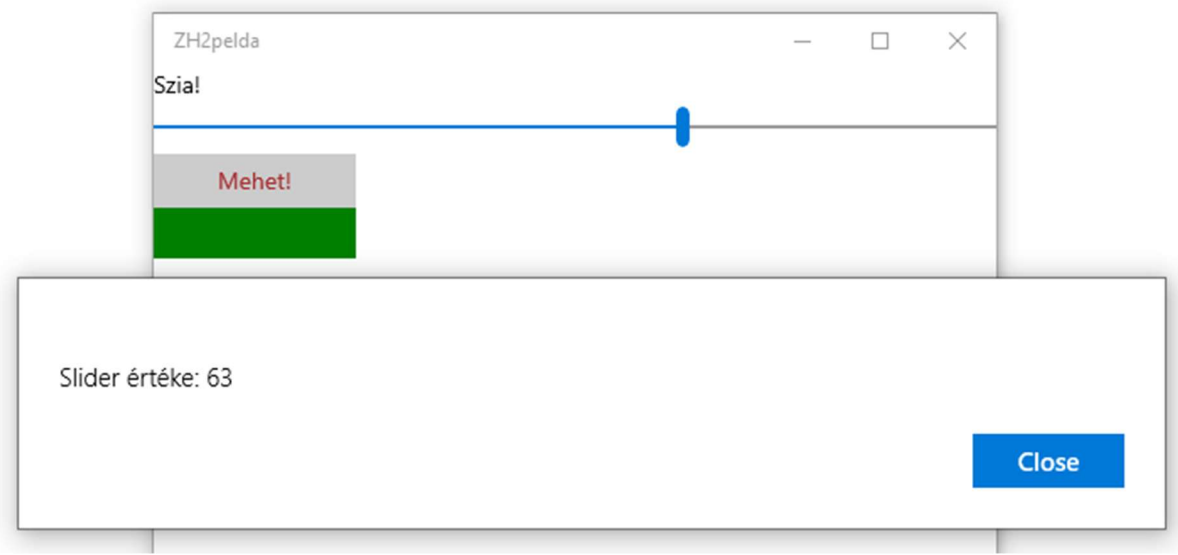

A megoldáshoz az alábbi osztályokat hozza létre, melyek egy-egy példányát a MainPage tartalmazza propertyként, hogy ott tudjon rájuk hivatkozni a xaml kódból az adatkötés:

- DataModel osztály: SliderValue int típusú propertyjéhez lesz adatkötve a csúszka (Slider) Value propertyje. Módosításakor beállítja a RectangleFill propertyt is. A RectangleFill propertyhez a téglalap kitöltési színe van adatköve.
- ButtonCommand osztály: egy ICommand implementáció legyen, melyet a nyomógomb fog futtatni. Meghívásakor egy felugró ablakban (MessageDialog) kiírja a csúszka aktuális értékét.

Egyéb tudnivalók:

- A megoldáshoz használjon Blank App (Universal Windows) projekt típust, C# nyelven.
- A futtatáshoz ellenőrizze, hogy a Configuration Managerben (processzor típus legördülő listája) be van X-elve a projektnél a "Deploy".
- Az ICommand interfész a System.Windows.Input névtérben található. A nyomógombot a Command attribútumával használja, ne a Click eseménykezelővel!

A feladat leadása határidőre az első ZH-hoz hasonlóan történik, github pull request formájában, melynek szövegébe helyezzen el screenshotot arról az állapotról, amikor a téglalap zöld és megjelent a felugró dialógus ablak a csúszka aktuális értékével. Rendelje hozzá a laborvezetőjét reviewerként.